# SubliMate™ Profiles (Mac)

How to load a profile in Adobe Suite Applications

This bulletin describes the procedure on how to use custom profiles for SubliMate™ Ink. The images below correspond to a profile created and loaded in Adobe Photoshop, but applies to other products of the suite.

Download your profile and save it to your preferred computer location. and copy it to the Profiles folder in your Mac iOS

Images will show how to access the path to save the profile

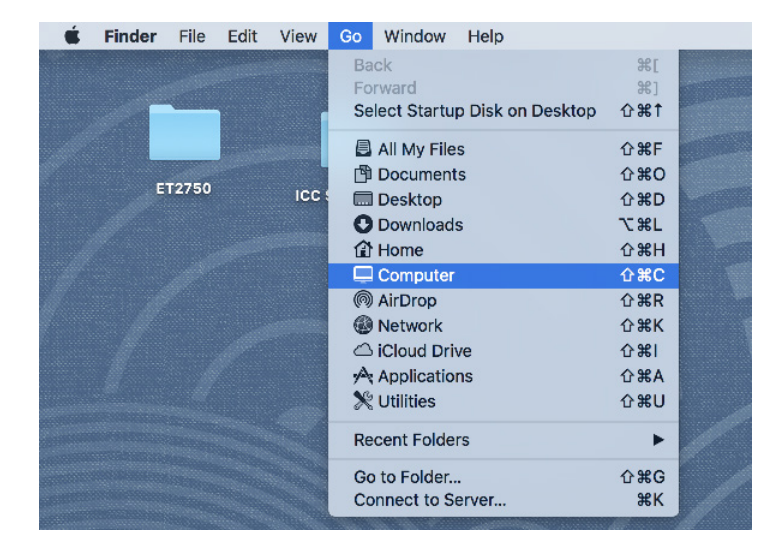

### Go to Finder, select Computer or click Command  $+ C$  On Mac Drive select Library.

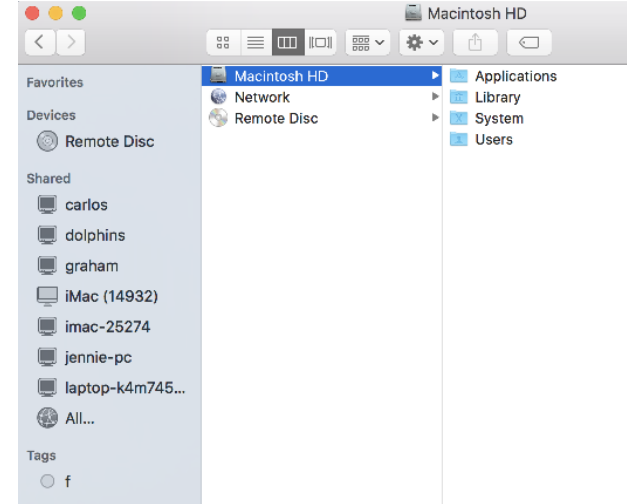

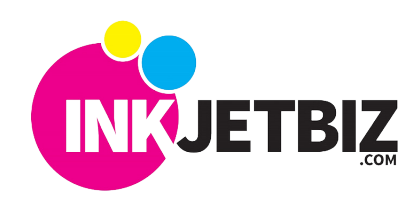

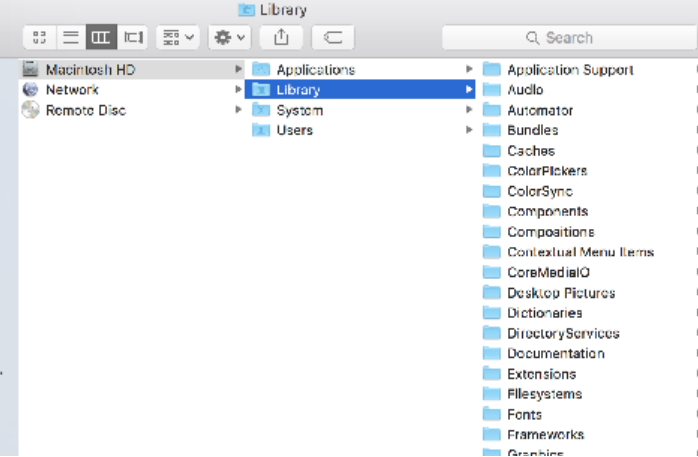

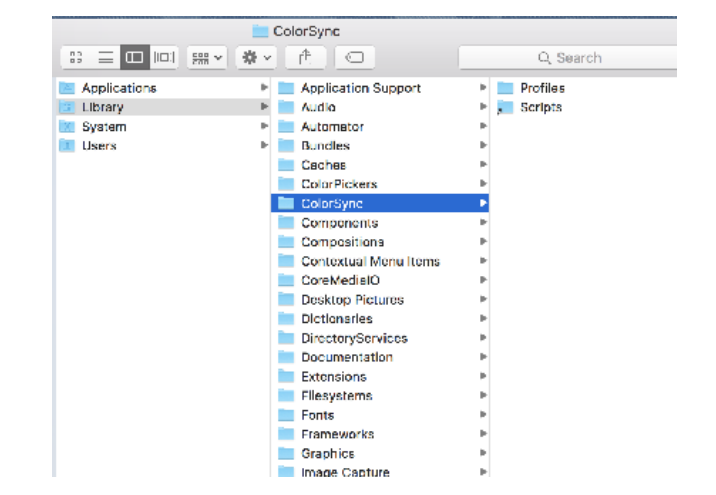

Search for the other Profiles folder and click on it. Paste the downloaded profile in this location.

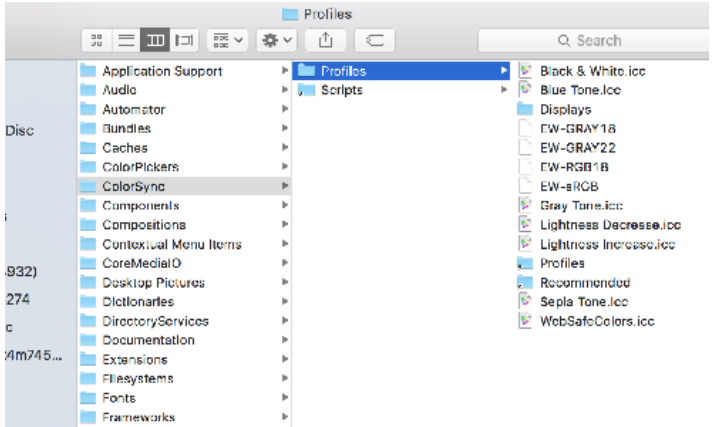

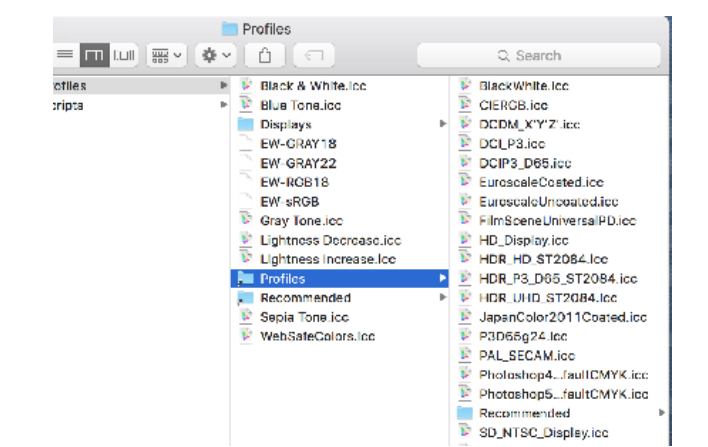

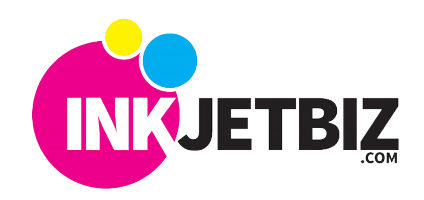

**114-20**

Now you are ready to work on your Photoshop App.

1. Open your original file

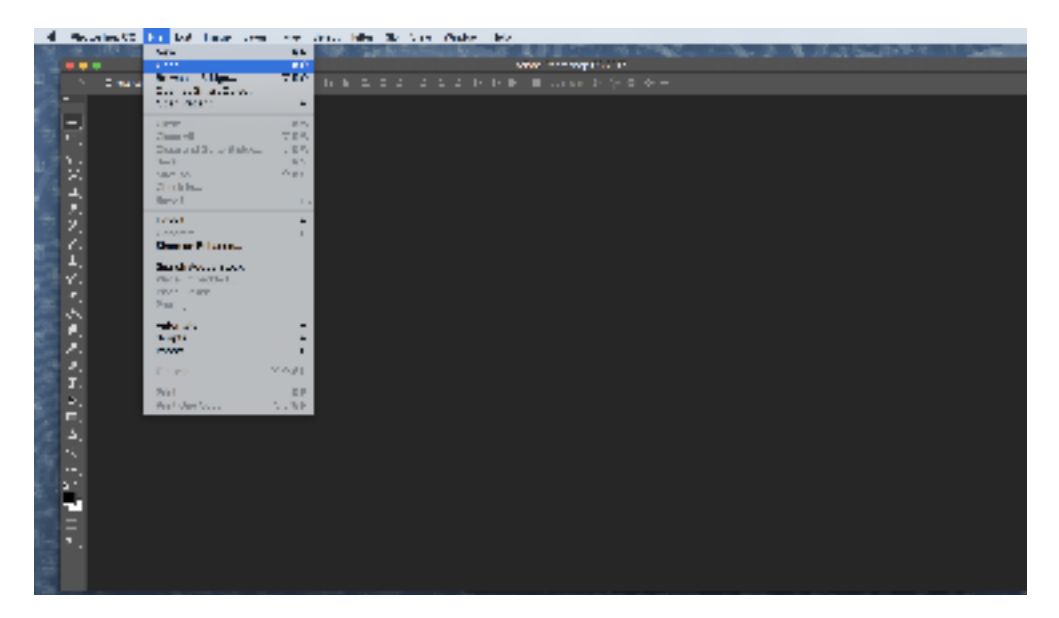

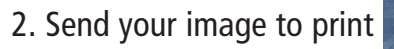

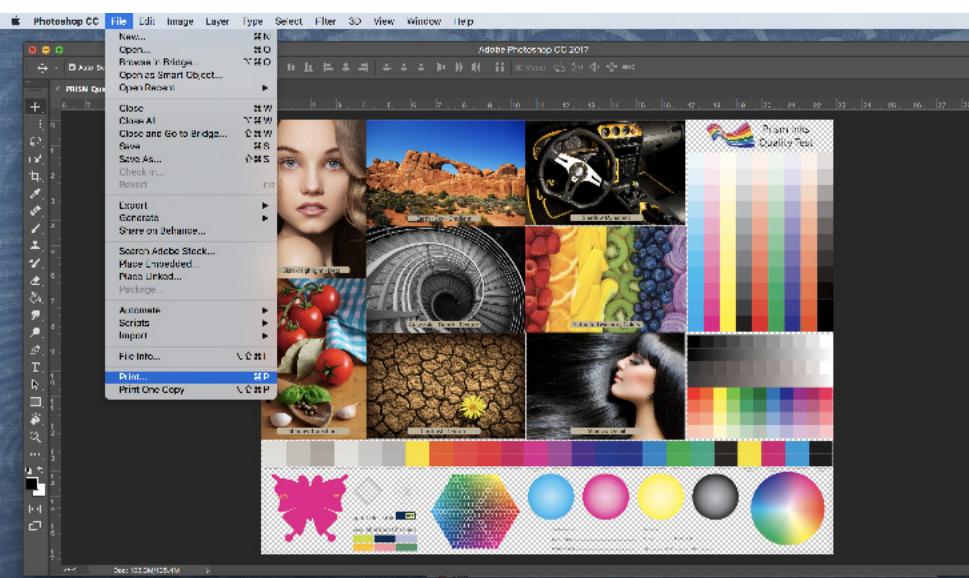

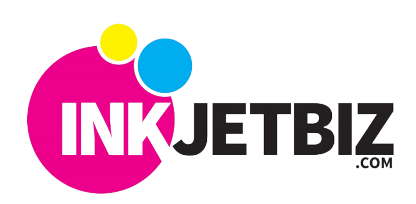

**INKJETBIZ SUPPORT** TB-CICC

**114-20**

3. In the print menu, verify your printer is selected, once this is done look for the Color Management option, go to Color Handling and select Photoshop Manage Colors.

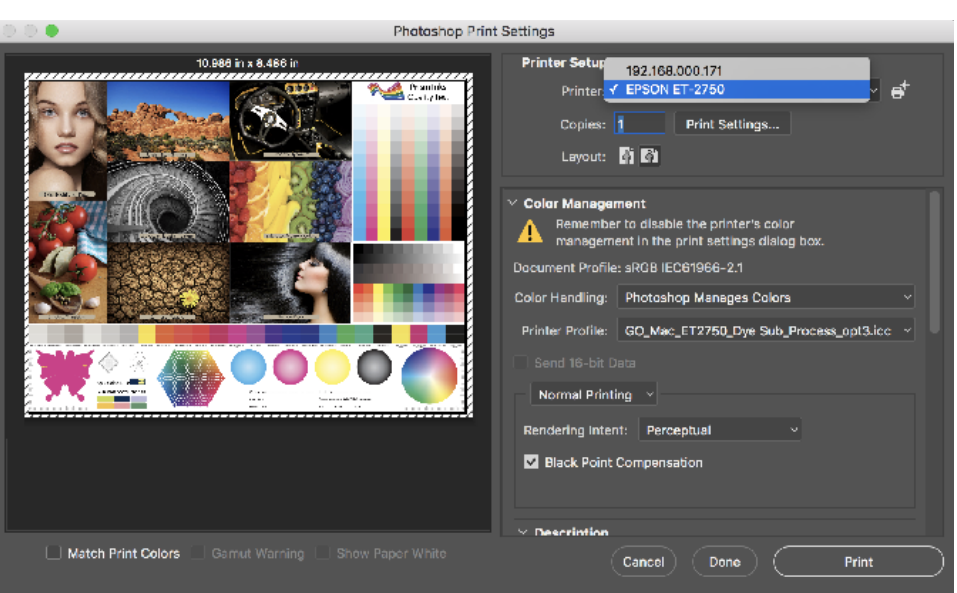

Then select the Printer Profile Tab scroll down and select the Custom Color Profile.

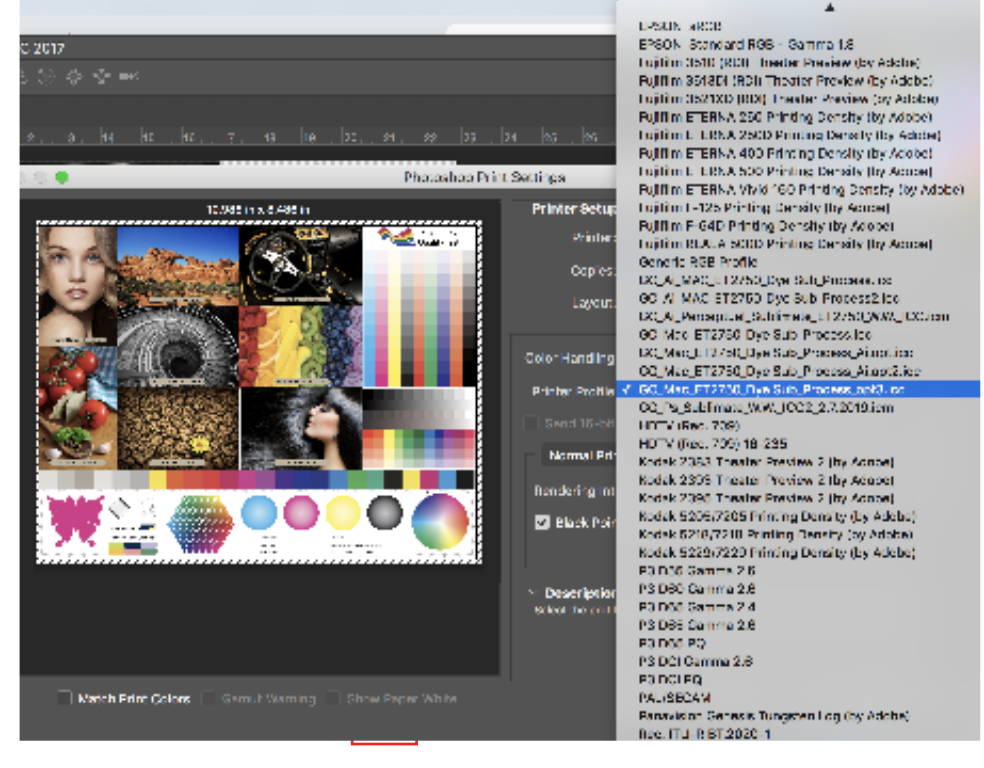

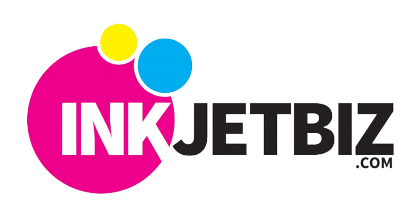

**INKJETBIZ SUPPORT** TB-CICC

<sup>B</sup>e sure your Rendering Intent is set to Perceptual

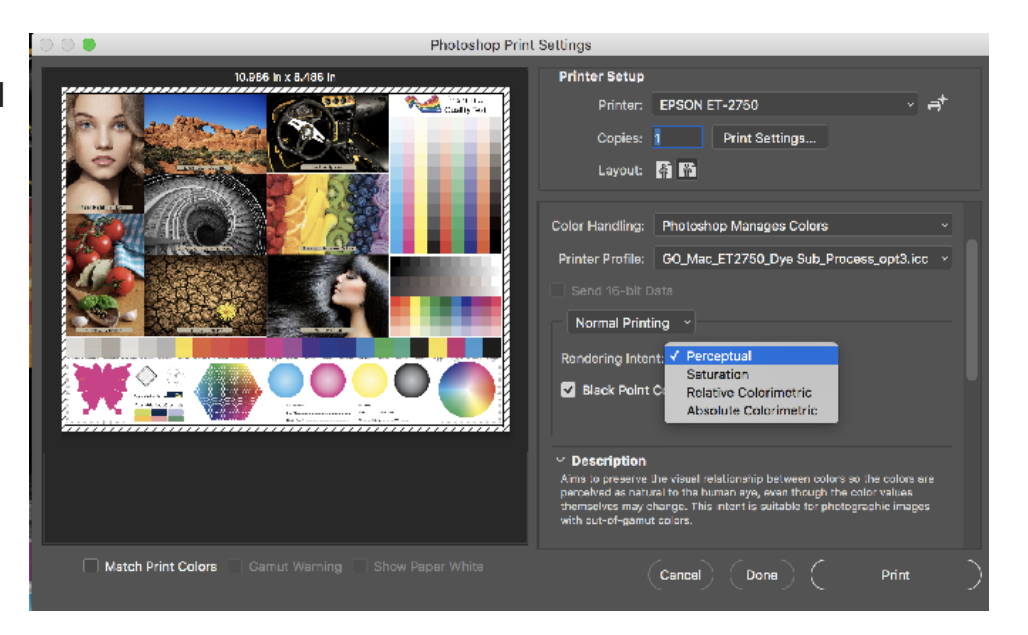

4. Go to Print Settings

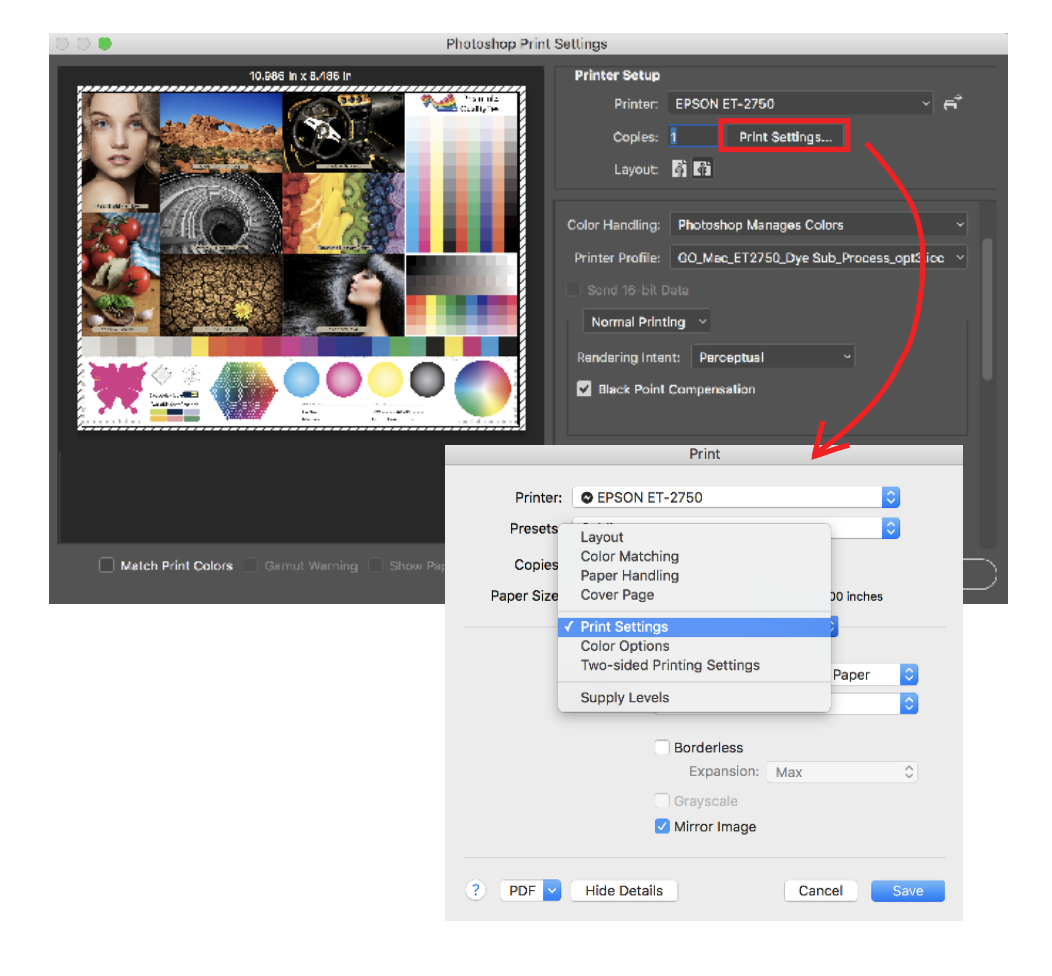

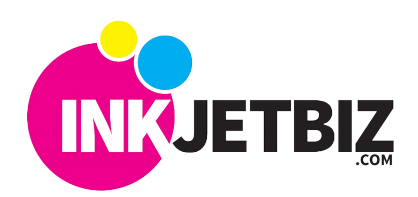

**114-20**

ľ

Select the following settings below for printing. :

A. Size **B. Paper Type Plain.**  $A<sup>d</sup>$ A6 Envelope #10 Printer  $\ddot{\bullet}$ Executive Half Letter  $\ddot{\bullet}$ Presets Oficio Oficio 9 Copies US Legal Paper Size √ US Lette √ US Letter US Letter (Borderless) Manage Custom Sizes... Pages per Sheet: 1  $|\hat{\phi}|$ 崟  $H$  $\mathbb{R}$ Layout Direction: Border: None  $\bullet$ Two-Sided: Off  $\overline{\hat{c}}$ Reverse page orientation Flip horizontally ? PDF V Hide Details Cancel LГ Save

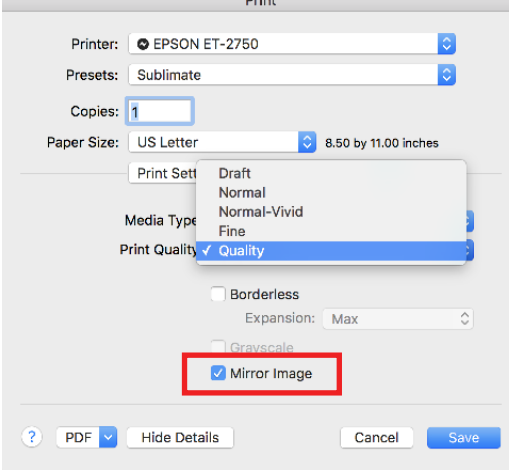

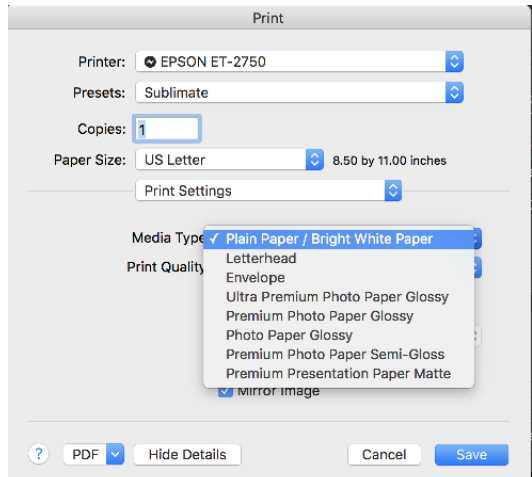

## C. Print Quality and Mirror. The C. Select Color Matching.

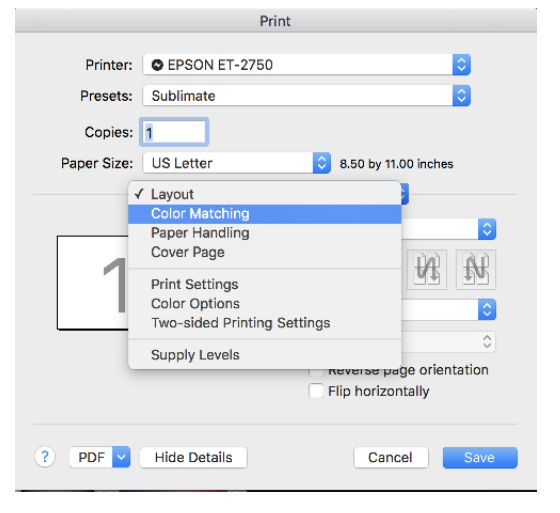

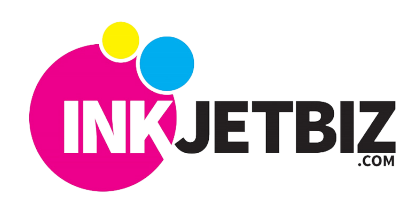

E. Color Matching will show inactive

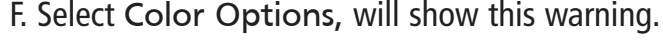

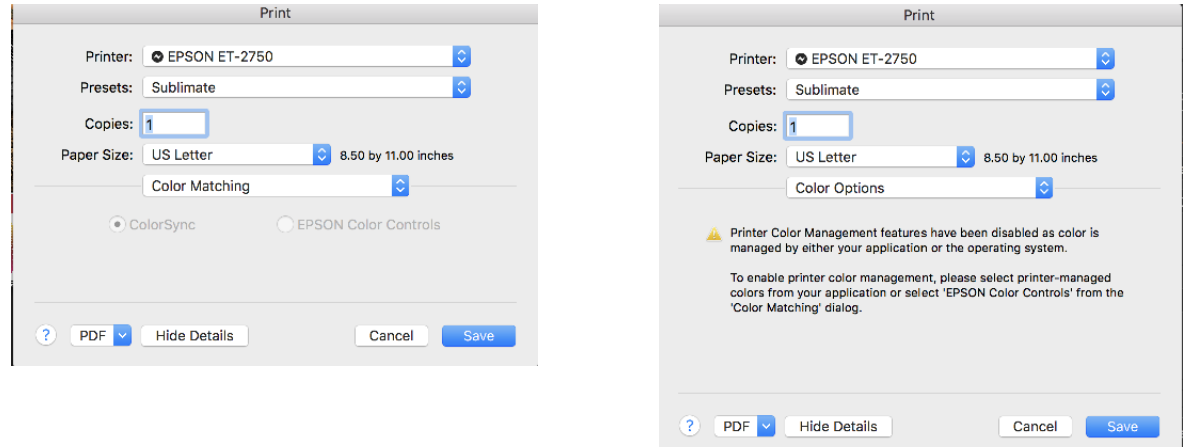

- \* Remember to print in Mirror
- 5. Print image and transfer.

Polyester Material Type Temperature/Time Recommendations: 392 Farenheit / 35-45 Sec

Note: Different materials need different Temp/Time please test for best results.

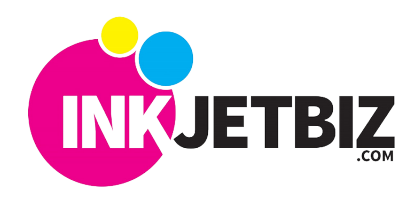